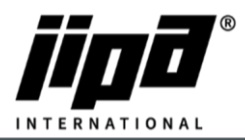

## **Update softwaru pomocí USB**

- 1) Spustíte aplikaci **DownloadJipaJump.exe**
- **2)** Na USB disku se vám vytvoří složka **TECO/Update/**
- 3) Vyfotíte si parametry v servisní úrovni (Heslo: 2131)

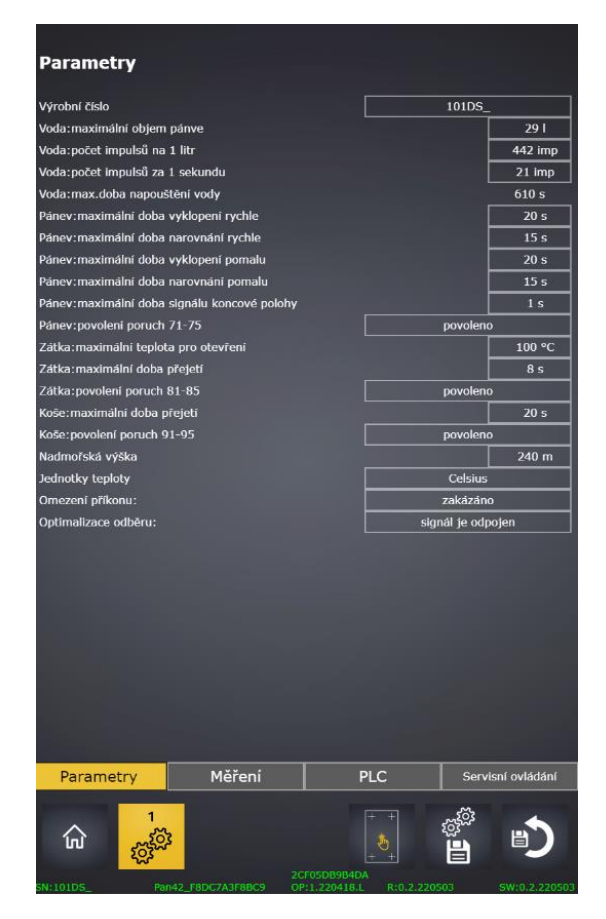

- 4) Zasunete USB disk do zařízení
- 5) Potvrdíte nahrání nového softwaru

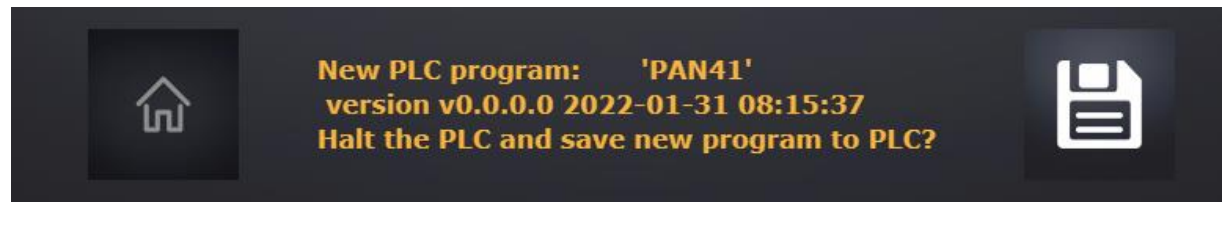

- 6) Po aktualizaci softwaru, zkontrolujte hodnoty na stránce Parametry
- 7) V případě smazání výrobního čísla, je třeba výrobní číslo zadat znova, aby se nahrály výchozí hodnoty pro konkrétní typ zařízení